## **Atelier informatique du jeudi 19 janvier 2017**

Objectif de la séance : faire des tirages « papier » à partir de photos numériques en allant sur un site spécialisé. Nous avons vu qu'il y a de très nombreux sites dédiés. Notre choix s'est porté sur myfujifilm.fr.

Dans un premier temps il faut préparer les photos à faire « tirer » en plaçant les copies de ces photos dans un dossier placé par exemple sur le Bureau (de Windows). Cliquer sur « Tirages photos ».

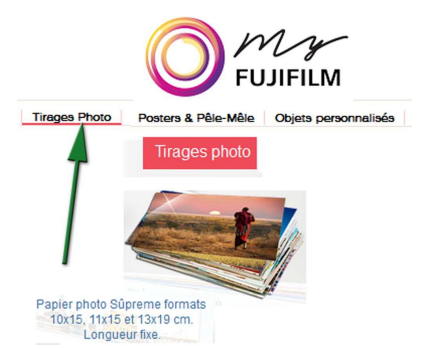

Le problème qui se pose alors est de savoir quel est le rapport entre Longueur et largeur des photos, pour savoir si l'on fait des tirages 10 x 15 ou 11 x 15. Pour cela il faut connaître les dimensions des photos à faire tirer. Ici, en utilisant Photofiltre, on voit que les dimensions sont : 1053 pix x 702 pix. Le rapport entre L / l = 1,5.

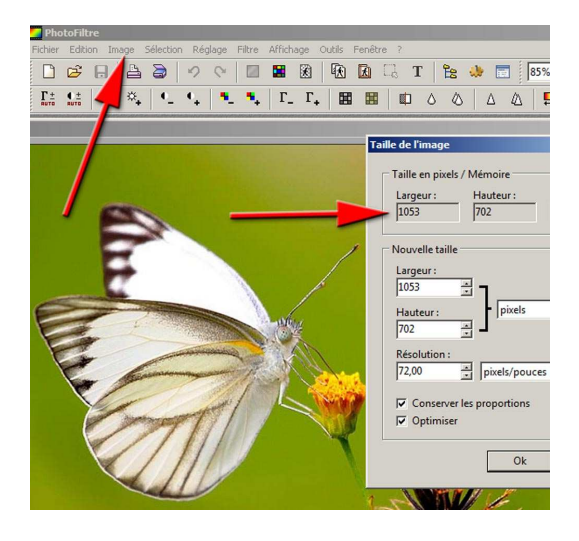

On va donc faire des tirages : 15 cm x 10 cm (rapport =  $1,5$ ).

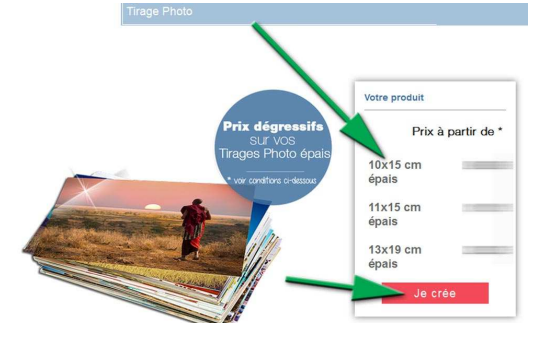

Dans la phase suivant il faut faire glisser les photos sur la page du site.

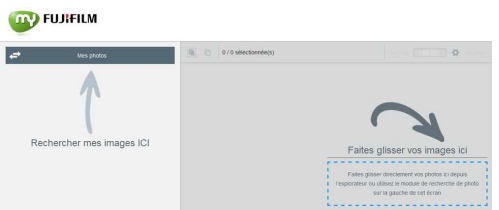

Une fenêtre s'ouvre pour la confirmation de la taille du tirage.

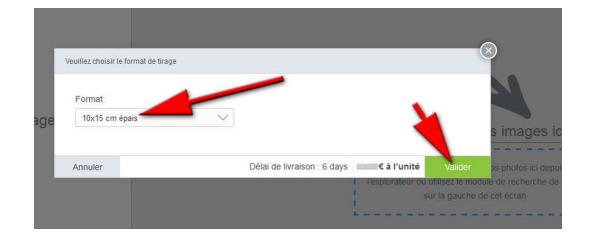

Puis les photos sont visibles sur le site.

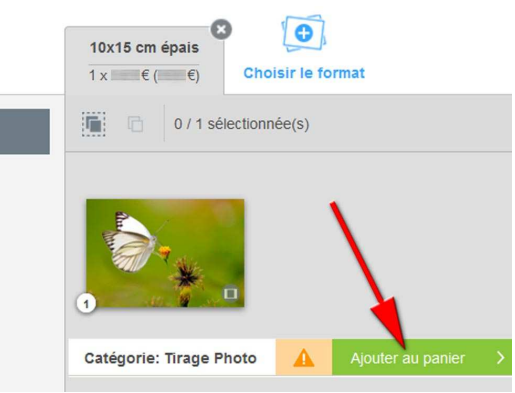

Une « alarme » est à ignorer si vous n'avez pas fait d'erreur dans les proportions.

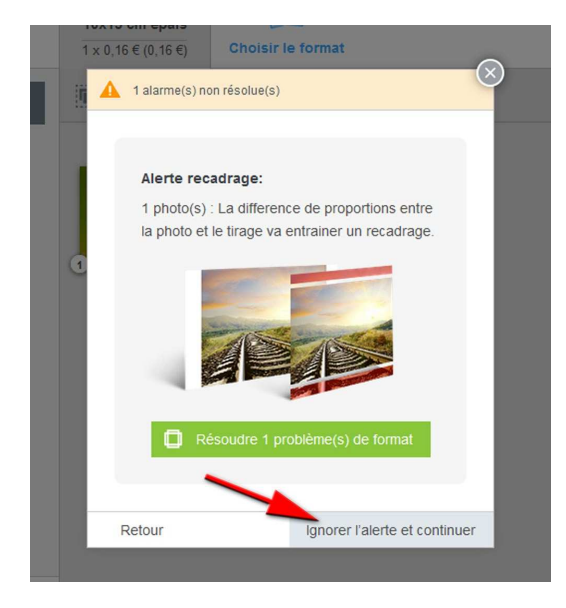

Un récapitulatif résume votre commande.

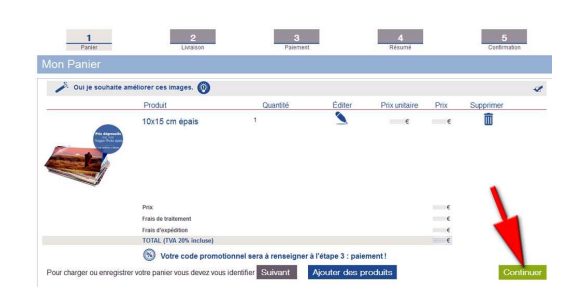

Si vous n'êtes pas inscrit, il faut le faire :

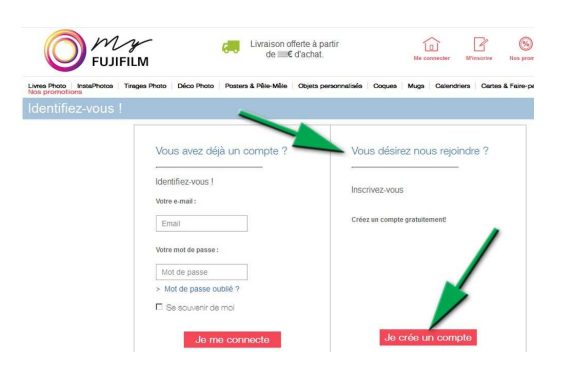

Etape suivante : lieu de la livraison des photos « papier ».

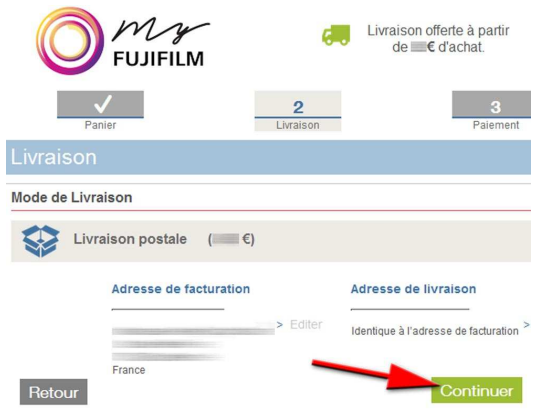

Dernière étape : le paiement que nous étudierons au cours du prochain atelier.

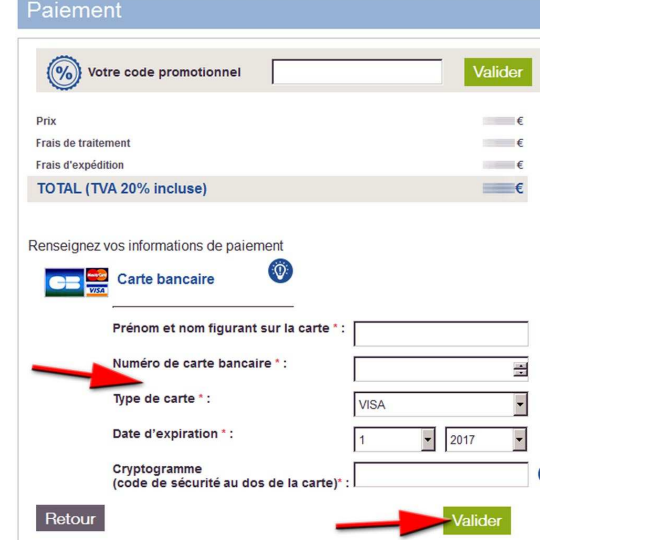